# يرهاظلا زاهجلل رشابملا ليحرتلا لشف تاونقلا تائياهم عم Unified Computing System ةيضارتفالا ةيفيللا Ï

## المحتويات

المقدمة معلومات أساسية المشكلة الحل الإجراء نتيجة معلومات ذات صلة

### المقدمة

يوضح هذا المستند كيفية منع فشل الترحيل المباشر للجهاز الظاهري (VM (بسبب التعداد غير الصحيح لرقم الوحدة Cisco Virtual Interface مع Hyper-V Virtual Fibre المجمعة الشبكة مهايئات إستخدام عند) LUN) المنطقي .(Card (VIC

## معلومات أساسية

تتيح تقنية القناة الليفية الافتراضية V-Hyper للأجهزة الافتراضية إمكانية الاتصال مباشرة بوحدات التخزين المتصلة عبر القنوات الليفية. قدم نظام الحوسبة الموحدة (UCS (الإصدار 2.1(a2 (دعما للمحاكاة الافتراضية لمعرف Port\_N (المعروف إختصارا باسم NPIV (الذي يتيح إستخدام القناة الليفية الافتراضية التي تعمل ببرنامج V-Hyper. تتطلب قناة الألياف الظاهرية V-Hyper إنشاء محولات القنوات الليفية الظاهرية وربطها بمهايئات الناقل المضيف (HBA (على المضيف (القسم الرئيسي). وبعد ذلك، يتم إنشاء مهايئات القنوات الليفية الظاهرية في الأجهزة الافتراضية (VM (ويتم توصيلها بمحولات القنوات الليفية الظاهرية.

#### المشكلة

يمكن أن يفشل الترحيل المباشر عند إستخدام قناة الألياف الظاهرية V-Hyper مع مهايئات الشبكة المجمعة VIC. تحدث المشكلة عندما يتم إستخدام زوج HBA نفسه على مضيف V-Hyper للتمهيد من شبكة منطقة التخزين (SAN( ووحدة التخزين المشتركة لمجموعة الوصول (LUN) CSV أثناء الربط بمحولات القناة الليفية الظاهرية. في ظل هذه الظروف، عند محاولة إجراء ترحيل مباشر ل VM مع مهايئات الناقل المضيف (HBA (للقناة الليفية الظاهرية، يحدث تعداد غير صحيح لوحدة LUN ويفشل إكمال الترحيل المباشر.

عند حدوث الفشل، تظهر الأداة الإضافية "إدارة الأقراص" أن وحدات LUN المعينة إلى VM في القسم الأصلي في حالة عدم الاتصال. أحلت ل كثير معلومة على هذا إصدار، cisco بق id <u>CSCup40056</u>. توفر هذه الصورة عرض مخطط منطقي لمشكلة التكوين من منظور نظام التشغيل .

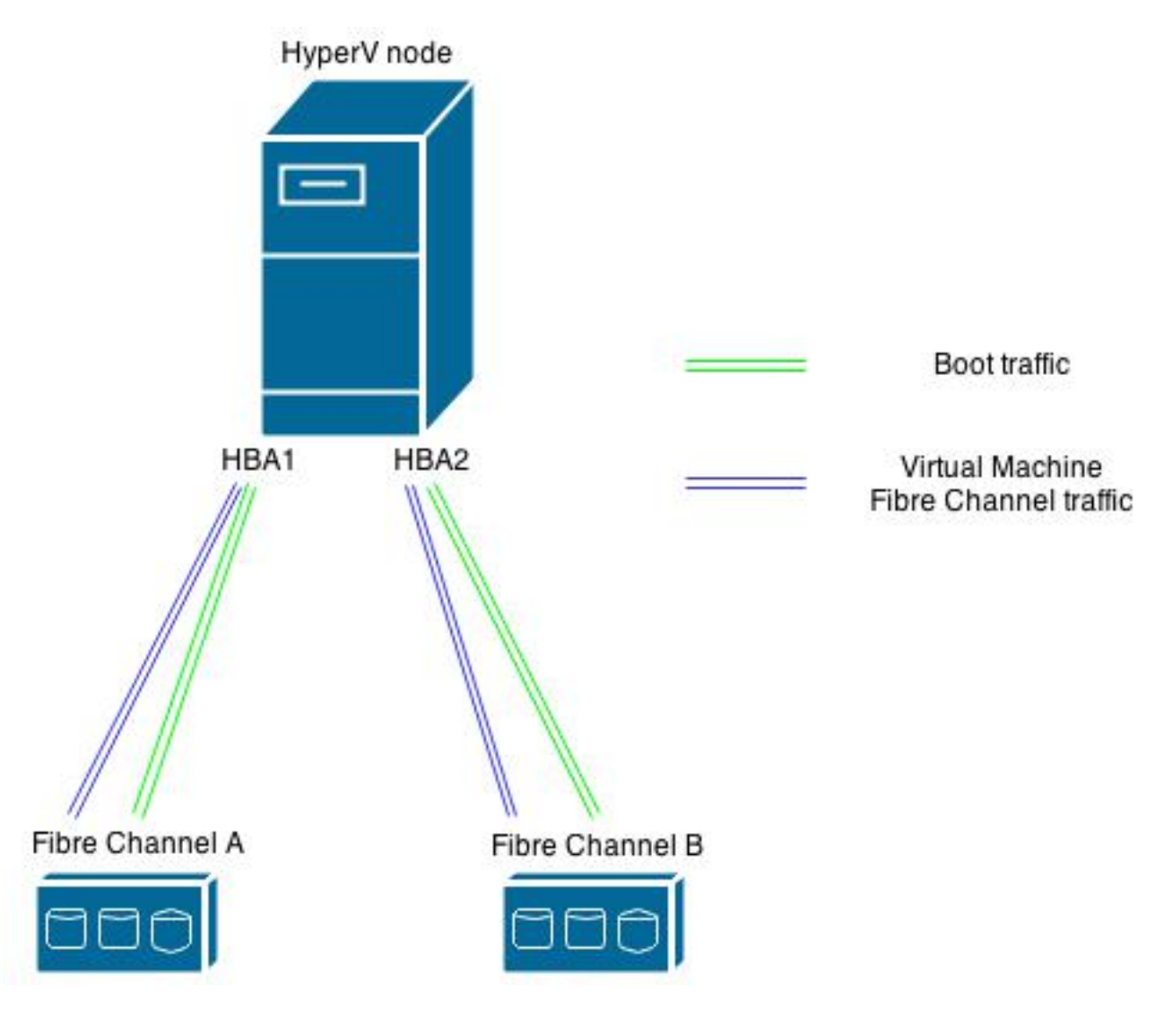

## الحل

توصيك Cisco بتكوين إثنين من أزواج مهايئات الناقل المضيف (HBA) (إثنين من مهايئات الناقل المضيف لكل قناة ليفية) على مضيف V-Hyper إذا كنت تخطط لتمهيد مضيف V-Hyper من شبكة منطقة التخزين (SAN (وتنفيذ قناة ليفية افتراضية ببرنامج V-Hyper. يتم إستخدام الزوج الأول من مهايئات الناقل المضيف (HBA (لحركة مرور مضيف برنامج V-Hyper مثل التمهيد من شبكة التخزين (SAN (ووحدات التخزين المشتركة المجمعة (CSV(. يتم إستخدام الزوج الثاني من مهايئات الناقل المضيف (HBA (للقناة الليفية الظاهرية. يقوم هذا التكوين بتقسيم حركة مرور الإدخال/الإخراج لمضيف V-Hyper وحركة مرور إدخال/إخراج VM وهو أفضل ممارسة من Cisco لنشر قناة الألياف .Hyper-V الظاهرية

### الإجراء

أستخدم هذا الإجراء لتطبيق التكوين بتأثير محدود على أي أحمال تعمل حاليا على الأجهزة الافتراضية (VMs).

- .1 أختر عقدة HyperV وقم بترحيل جميع الأجهزة الافتراضية (VMs (على هذه العقدة إلى عقدة مختلفة.
- 2. استخدم مدير Cisco UCS (UCSM) لإضافة مهايئي ناقل مضيف (vHBA) ظاهريين جديدين إلى مضيف HyperV الأصلي.ملاحظة: يجب إعادة تشغيل الخادم النصلي من أجل تطبيق التغيير.توضح هذه الصورة كيف يجب أن يعتني توزيع مهايئات الناقل المضيف (vHBA (بهذا التغيير (أربعة فولت من مهايئات الناقل المضيف، إثنان لكل

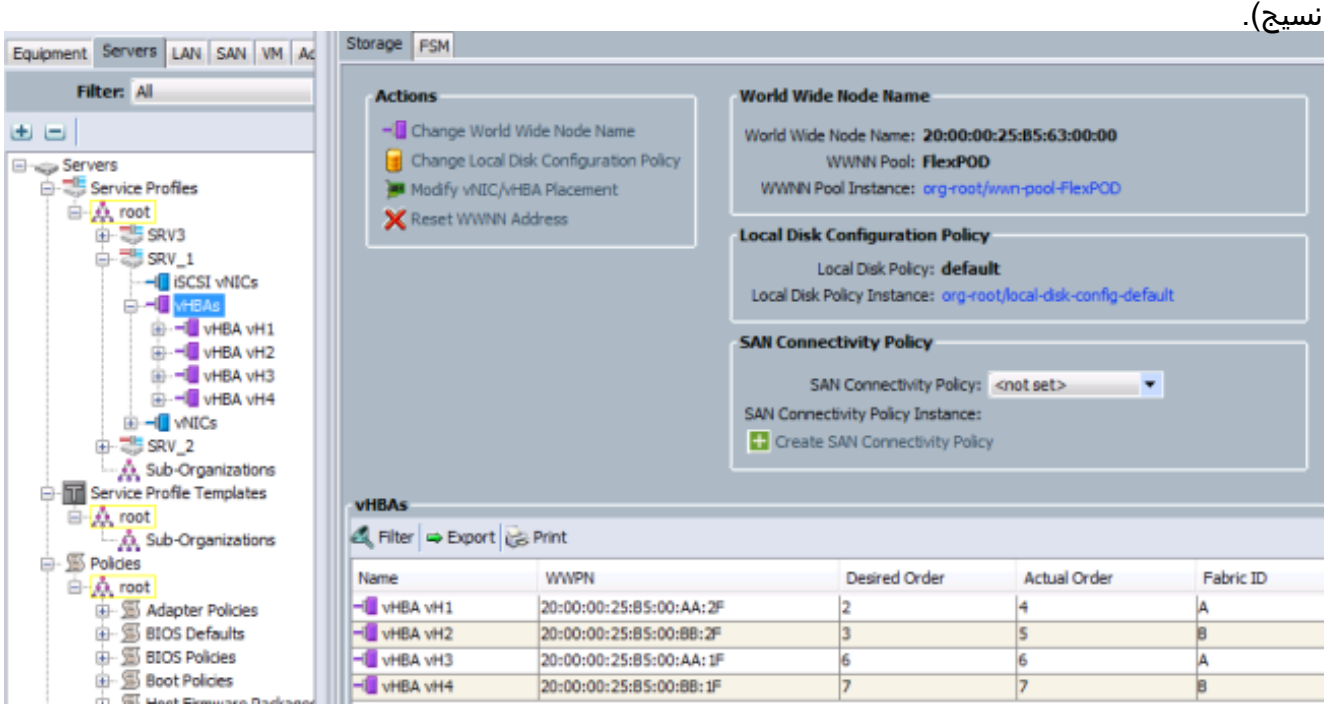

من بين مهايئات الناقل المضيف الأربع، التي تم ترقيمها من vH1 إلى vH4، يتم تكوين فقط الإصدارين vH1 و 2vH للتمهيد من شبكة التخزين (SAN (كما هو موضح في هذه

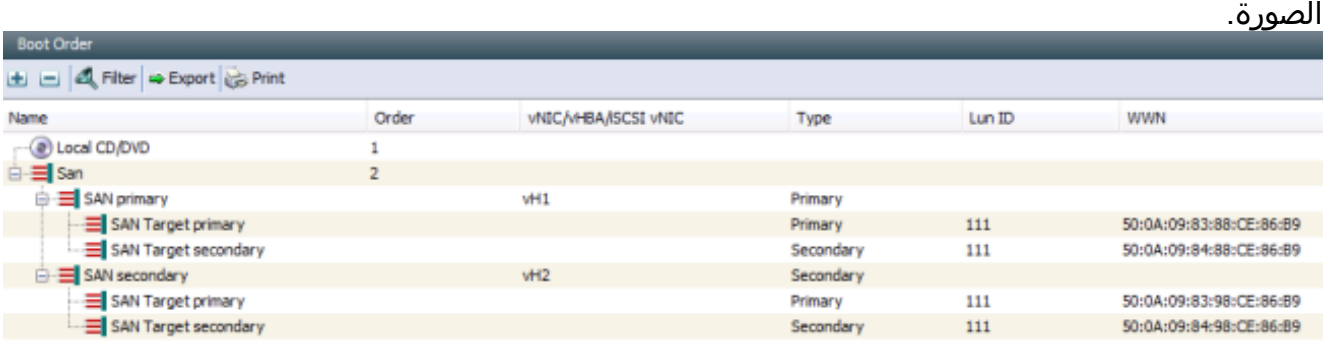

- 3. من نظام التشغيل Microsoft Windows، انتقل إلى **برنامج HyperV Manager** واختر برنامج **SAN** Manager الظاهري.
- قم بتغيير الألياف الاصطناعية للربط مع مهايئي الناقل المضيف (vHBA (الجديدين (واحد لكل قناة ليفية .4مستخدمة في القنوات الليفية الظاهرية).ملاحظة: يمكنك إستخدام أسماء عالمية (WWNs (لتحديد مهايئات الناقل المضيف vHBA التي تمت إضافتها حديثا.تأكد من ربط واجهات شبكات منطقة التخزين (SAN (ذات القنوات الليفية الظاهرية بمهايئات الناقل المضيف (vHBA (الصحيحة. على سبيل المثال، توضح هذه الصورة أن 110\_VSAN مرتبط بالواجهة مع "f:1aa5:00:b20:00:00:25: WWPN "والتي هي 3vH كما هو موضح في الصورة في الخطوة

.2

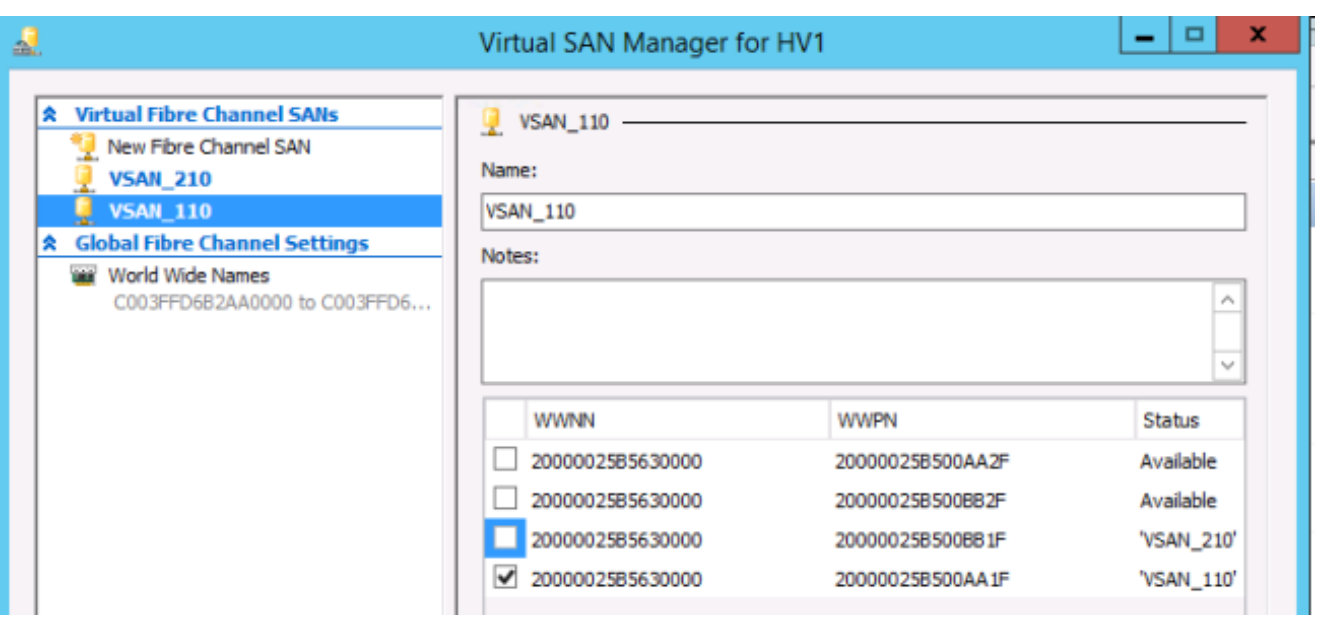

#### نتيجة

بعد إكمال تعديل التكوين الموضح في هذه المقالة، يمكنك إجراء ترحيل مباشر ناجح ل VMs إلى هذا المضيف دون فشل تعداد LUN غير صحيح.

توفر الصورة أدناه طريقة عرض منطقية للتكوين الجديد بعد اكتمال الإجراء الموضح في هذه المقالة.

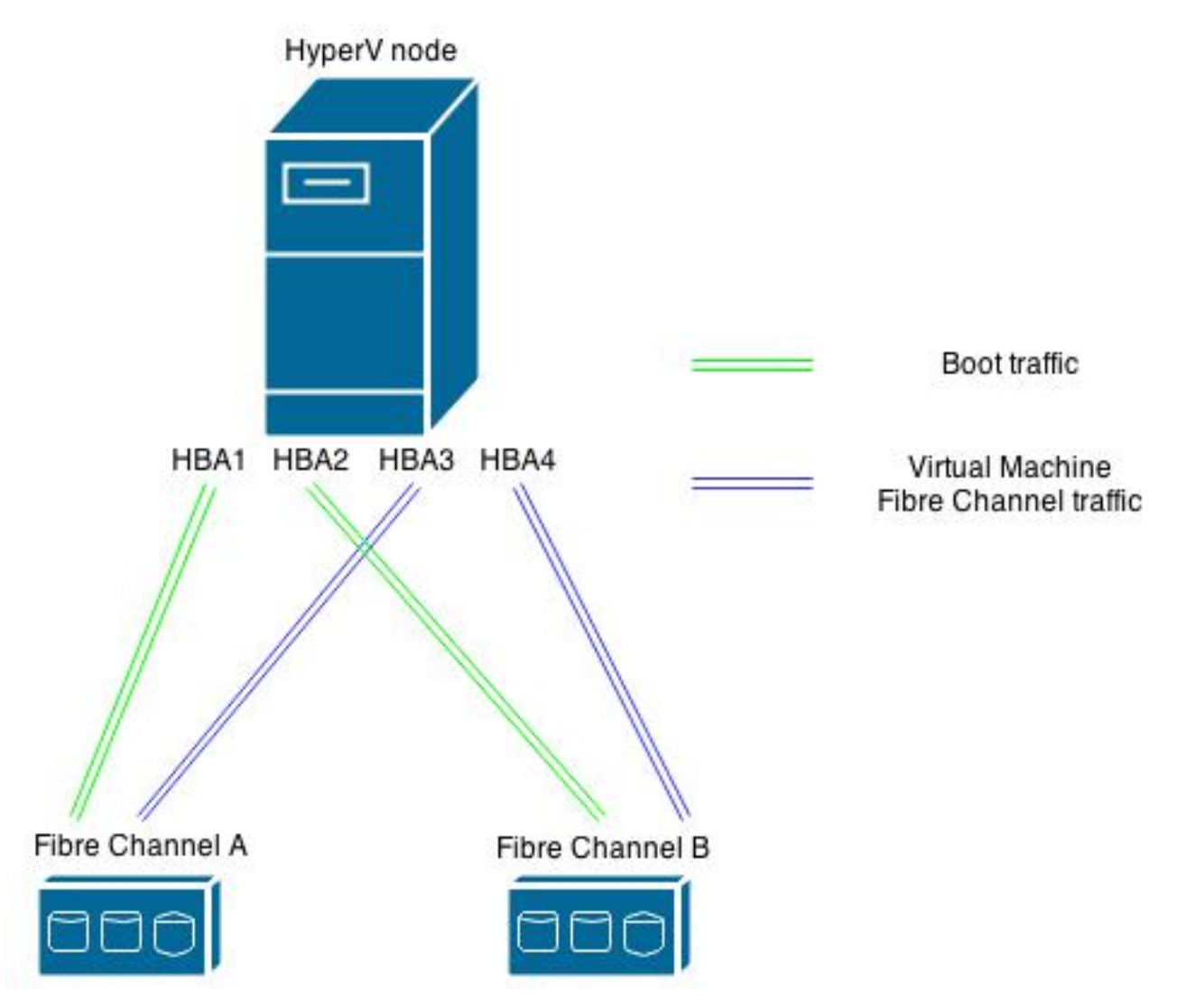

### معلومات ذات صلة

- [NPIV 2012 Windows على مثال تكوين UCS](/content/en/us/support/docs/servers-unified-computing/unified-computing-system/116471-configure-npiv-00.html)
	- [الدعم التقني والمستندات Systems Cisco](//www.cisco.com/cisco/web/support/index.html?referring_site=bodynav)

ةمجرتلا هذه لوح

ةي الآلال تاين تان تان تان ان الماساب دنت الأمانية عام الثانية التالية تم ملابات أولان أعيمته من معت $\cup$  معدد عامل من من ميدة تاريما $\cup$ والم ميدين في عيمرية أن على مي امك ققيقا الأفال المعان المعالم في الأقال في الأفاق التي توكير المالم الما Cisco يلخت .فرتحم مجرتم اهمدقي يتلا ةيفارتحالا ةمجرتلا عم لاحلا وه ىل| اًمئاد عوجرلاب يصوُتو تامجرتلl مذه ققد نع امتيلوئسم Systems ارامستناه انالانهاني إنهاني للسابلة طربة متوقيا.